# **Pràctica 1.- Introducció als comandaments bàsics de xarxa**

# **Objectiu i descripció general.**

L'objectiu d'esta pràctica és l'anàlisi del comportament dels protocols de xarxa més comuns mitjançant Linux.

El plantejament de la pràctica és autodidacta. L'alumne disposarà d'un conjunt d'eines, principalment comandaments<sup>1</sup>, per tal d'observar el funcionament dels diferents protocols de xarxa. Es pot obtindre ajuda sobre els protocols, els comandaments i els seus paràmetres fent ús del comandament *man*<sup>2</sup> de Linux.

Amb la realització d'esta pràctica es pretén que l'alumne comprove les especificacions estàtiques dels diferents protocols, es a dir, comprovar l'estructura i definició de les trames o paquets. L'alumne haurà de registrar els resultats obtinguts, respostes o comentaris a les preguntes plantejades per al seu estudi posterior.

# **Desenvolupament de la pràctica.**

## *1.- hostname.*

Mostra el nom de l'ordinador.

1.1.- Quin és el nom del teu ordinador?

## *2.- nslookup, host* **i** *dig.*

*nslookup, host* i *dig* són comandaments que mostren informació dels servidors de noms de domini o DNS *(Domain Name System)*, així com també de l'adreça IP d'un ordinador o del nom d'un ordinador del qual es coneix la seua adreça IP. *nslookup* està en desús en Linux i pot desaparéixer (veure *man nslookup*) raó per la qual en Linux comencen a usar-se cada vegada amb més freqüència els comandaments *host* i *dig*. En tot cas, *nslookup* és una eina disponible en uns altres sistemes operatius com ara Windows i, per tant, considerem intressant veure-la en esta pràctica. *dig* s'empra usualment per a esbrinar el servidor DNS i *host* per a descobrir l'adreça IP d'un ordinador del qual es coneix el seu nom o viceversa.

2.1.- Esbrina l'adreça IP del teu ordinador així com el nom i l'adreça IP del servidor de noms que estàs utilitzant.

2.2.- Pregunteu a un company el nom del seu ordinador i esbrineu la seua adreça IP.

 1 Val a dir com a ajuda que els comandaments que emprareu es troben a */bin*, */usr/bin*, */sbin* i */usr/sbin*. 2

En l'apèndix A de la pràctica podeu trobar una breu explicació de l'ús del comandament *man* de Linux.

2.3.- Descobriu l'adreça IP dels següents ordinadors i servidors web: *glup.uv.es, slabii.uv.es, www.uv.es, www.rediris.es.* En el cas dels servidors, indiqueu el nom de l'ordinador sobre el que es troba el servidor

2.4.- Amb la informació obtinguda podeu explicar què és un àlias?

# *3.- ifconfig.*

És un comandament que permet mostrar o modificar els valors actuals de xarxa IP del nostre ordinador. El comandament s'executa durant l'arrancada de l'ordinador i també posteriorment, si es vol modificar algun valor de xarxa

3.1.- Executeu *ifconfig* i anoteu la informació que proporciona.

3.2.- De la mateixa manera que *host, ifconfig* també dóna l'adreça IP d'un ordinador. Quan utilitzaries *host* i quan *ifconfig*?

3.3.- Calculeu quants ordinadors es poden connectar a la subxarxa on està connectat el vostre ordinador.

3.4.- L'adreça IP de tots els ordinadors de la Universitat de València comença per 147.156. Pots indicar quin tipus de xarxa és esta?

3.5.- Anoteu l'adreça hardware (adreça MAC) de la targeta de xarxa del vostre ordinador.

3.6.- Quina és la grandària de la MTU? En quin tipus de xarxa ens trobem? Què vol dir DIX?

3.7.- Volem ara posar la targeta de xarxa de l'ordinador en modo promiscu, això és, configurar-la de manera que capture i passe a la CPU totes les trames que reba, independentment que vagen o no dirigides a la seua adreça MAC. Per tal de fer açò emprarem el comandament "*ifconfig eth0 promisc*".

Podeu comprovar que s'ha produït el canvi executant el comandament "*ifconfig eth0*". Hi ha cap diferència respecte al que apareixia abans?

Una vegada feta la comprovació, desactiveu el modo promiscu de la targeta amb el comandament "*ifconfig eth0 -promisc*". Assegureu-vos novament que el canvi s'ha fet correctament amb el comandament *"ifconfig eth0"*.

## *4.- ethtool.*

 És un comandament que permet consultar i canviar la configuració de la targeta de xarxa o, en general, d'un dispositiu ethernet que estiga connectat al vostre ordinador.

4.1.- Executeu *man ethtool* i consulteu els paràmetres més interessants.

4.2.- Quins estàndards de capa física suporta la nostra targeta de xarxa?

4.3.- Quina amplada de banda té la interfície del vostre ordinador?

4.4.- Quin mode de transmissió es troba actiu entre l'ordinador i el concentrador on està connectat?

#### *5.- ping.*

El comandament *ping* permet comprovar l'estat de les connexions establides amb un o diversos ordinadors remots. Per tal de fer açò, *ping* usa el protocol de transport ICMP, més concretament, envia datagrames ECHO\_REQUEST i espera rebre com a resposta datagrames ECHO\_RESPONSE. Este comandament té bastants paràmetres opionals.

5.1.- Consulteu l'ajuda sobre els paràmetres del comandament *ping* i preneu nota d'aquells que considereu més importants. Indiqueu quan poden usar-se.

5.2.- Executeu un *ping* a l'adreça IP del vostre ordinador i expliqueu el que s'observa. Per a què pot servir fer un *ping* al mateix ordinador?

5.3.- Executeu un *ping* a l'adreça 127.0.0.1 i expliqueu el resultat. Què esteu comprovant amb açò?

5.4.- Demaneu a un company el nom del seu ordinador i feu un *ping* a eixe ordinador. Expliqueu el resultat. Per a què pot servir fer un *ping* a un ordinador qualsevol de la xarxa?

5.5.- Funcionaria un *ping* a un ordinador que està executant un sistema operatiu diferent a Linux? Té açò alguna cosa a veure amb la pila de protocols TCP/IP?

5.6.- El comandament *ping* té un paràmetre que permet canviar la grandària dels paquets enviats entre 32 bytes i 65.507 bytes. Executeu diversos *ping* a un altre ordinador de la classe i modifiqueu este paràmetre. Què succeeix?

5.7.- Hi ha un altre paràmetre que permet impedir la fragmentació dels paquets de dades enviats per *ping.* Feu *ping* a d'altres ordinadors fent ús d'este paràmetre i el del punt anterior. Esbrineu quina és la grandària màxima de paquet que es pot transmetre per la xarxa.

5.8.- Quina és la grandària màxima del paquet que és possible enviar? Té este valor alguna relació amb el resultat del punt anterior? (Nota: les capçaleres que s'afegeixen són de 28 bytes).

5.9.- Què és en IP el camp TTL i per a què es fa servir? Feu *ping* a diferents màquines amb valors distints de TTL i observeu la resposta.

5.10.- Useu l'ópció *–R* per a fer *ping* a ordinadors diferents de dins i fora de la nostra universitat (per exemple a *glup.uv.es, slabii.uv.es, www.uv.es i www.rediris.es*) i expliqueu el resultat.

5.11.- Per a què serveix l'opció *–n* del comandament *ping*? Quan l'usaríeu?

#### *6.- netstat.*

Mostra estadístiques dels protocols i l'estat de les connexions actuals de la xarxa TCP/IP. Així com succeeix amb altres comandaments, disposa de gran quantitat d'opcions:

6.1.- Executeu *netstat* i observeu el resultat obtingut.

6.2.- En una altra finestra, executeu un FTP a *glup.uv.es*. Com a usuari useu *anonymous* i com a contrasenya la vostra adreça d'e-mail (*usuari@alumni.uv.es*). Amb la connexió activa a una finestra, en l'altra torneu a executar *netstat* i observeu els canvis.

6.3.- Connecteu-vos al servidor web de la Universitat (*www.uv.es*) i executeu *netstat*  mentrestant.

6.4.- Torneu a fer el mateix que en el punt anterior però ara amb el servidor del Departament d'Informàtica (*informatica.uv.es*).

6.5.- Pareu atenció al número de port del servidor i del client en cada cas. Trobeu cap explicació als números que apareixen?

6.6.- L'opció *–s* mostra diferents estadístiques i informa amb detall al voltant dels protocols TCP, UDP, ICMP i IP. Executeu comandaments que modifiquen cadascún dels protocols anteriors i comproveu els resultats.

6.7.- L'opció *–r* mostra la taula d'enrutament (equivalent a l'execució del comandament *route*). Executeu comandaments que modifiquen esta taula i comproveu el que succeeix.

6.8.- L'opció *–a* informa de l'estat de les connexions. Executeu algun comandament amb el qual pogueu veure els diferents estats d'una connexió.

## *7.- traceroute.*

És una ferramenta que determina quin és el camí que cal prendre per a arribar a un destinatari mitjançant l'enviament de paquets d'eco ICMP amb valors variables de període de vida del paquet (TTL). Cadascun dels routers que es troben dins la ruta d'accés reduirà el període de vida del paquet almenys en 1 i el reenviarà, d'esta manera, el període de vida correspondrà amb el nombre de salts (*hops*). Quan el camp TTL d'un paquet arriba a 0, el router contesta a l'ordinador origen amb un missatge ICMP de temps excedit. Per tal d'esbrinar la ruta, *traceroute* envia un primer paquet d'eco amb un període de vida d'1 i va incrementant este valor en una unitat fins que el destinatari responga o s'arribe al període de vida màxim. Hi ha diversos motius pels quals el comandament *traceroute* pot fallar, per exemple, quan en un router del camí s'hagen configurat interfícies amb direccionament privat.

7.1.- Anoteu els salts i les màquines que hi ha des del vostre ordinador fins www.uv.es (servidor web de la UV que es troba Burjassot).

7.2.- Feu el mateix amb shackleton.uv.es (servidor DHCP del campus de Blasco Ibáñez).

7.3.- Tornar a fer-ho amb www.unican.es (servidor web de la Universidad de Cantabria).

7.4.- I ara amb www.cern.ch (servidor web del CERN a Ginebra).

- 7.5.- També amb www.berkeley.edu (servidor web de la Universitat de Berkeley).
- 7.6.- Finalment, executeu *traceroute rediris.es*. Quin resultat observeu?
- 7.7.- Executeu *traceroute –v nic.funet.fi* i expliqueu el resultat.

7.8.- Executeu els comandaments:

*traceroute –m 1 slabii traceroute –m 2 –v slabii traceroute –m 3 –v slabii* 

Què s'observa?. Expliqueu-ho.

7.9.- Executeu ara els comandaments:

*traceroute –f 0 –v slabii* 

*traceroute –f 1 –v slabii* 

*traceroute –f 2 –v slabii* 

Quin és ara el resultat? Expliqueu que és el que s'està comprovant.

#### *8.- arp.*

Mostra i modifica la caché d'ARP (Address Resolution Protocol), es a dir, la taula d'equivalència d'adreces hardware (MAC) i adreces de xarxa (IP). Normalment, esta taula s'ompli mitjançant els missatges del protocol ARP.

8.1.- Executeu el comandament *arp* i comproveu el resultat.

8.2.- Executeu ara un *ping* a *glup.uv.es* i posteriorment torneu a executar *arp.*  Expliqueu el resultat obtingut.

8.3.- Feu un *ping* broadcast a la subxarxa i comproveu el resultat que s'obté quan ara executeu *arp.*

8.4.- Fins ara s'ha usat l'adreça MAC que duu gravada la targeta Ethernet de l'ordinador a la seua ROM. Esta adreça és única, açò és, no hi ha en el món dos targetes que tinguen escrita la mateixa adreça MAC. Alguns protocols necessiten utilitzar una adreça MAC diferent<sup>3</sup>, és per això que molts drivers permeten modificar l'adreça MAC i assignar-li un valor arbitrari. Per tant, l'adreça MAC no pot ser considerada com un mètode fiable d'identificació d'equips. Per a comprovar açò anem a canviar ara l'adreça MAC de la targeta de xarxa i posar una altra distinta amb els següents comandaments:

- A) *"ifconfig eth0 down"* (posa la interfície fora de servici).
- B) *"ifconfig eth0 hw ether XX:XX:XX:XX:XX:XX"* (XX:XX… és l'adreça MAC que vols assignar a la teua targeta de xarxa).
- C) *"ifconfig eth0 up"* (activa la interfície novament).
- D) *"ifconfig eth0"* (permet comprovar el canvi realitzat a l'adreça MAC).

Si ara executem un *ping* a un altre ordinador de la xarxa, la seua taula ARP mostrarà la nova adreça MAC que hem assignat a la targeta. Podem inclús assignar a la targeta de xarxa adreces multicast, que són aquelles que tenen el segon dígit hexadecimal imparell (per exemple, adreces del tipus X1:XX:XX:XX:XX:XX). No té sentit utilitzar estes adreces com a adreces de targeta però poden assignar-se sense cap tipus de problema amb el comandament *ifconfig.* 

Suposem ara que tenim dos ordinadors les adreces IP dels quals són X i Y, i amb adreces MAC A i B, respectivament. Mitjançant el procediment anterior podem intercanviar les adreces MAC, és a dir, posar a l'ordinador X l'adreça MAC B i a l'ordinador Y l'adreça MAC A. Quina seria la conseqüència d'açò si el canvi es fa abans d'omplir la caché ARP dels hosts? I si el canvi es produeix després? Poseuvos d'acord amb un company i comproveu si les vostres conclusions són correctes realitzant l'experiment anterior amb dos ordinadors.

<sup>&</sup>lt;sup>3</sup> Per exemple DECNET genera l'adreça MAC a partir de l'adreça de xarxa assignada a l'equip, que pot ser qualsevol.

## **Apèndix A: El comandament** *man* **de Linux.**

Tant Linux com UNIX inclouen un manual sobre els comandaments on es pot consultar la sintaxi, les opcions, etc., de qualsevol comandament. El comandament que permet consultar el manual és *man*, i la seua sintaxi és la següent:

## *man [-k] [secció] <comandament>*

On *-k* i *secció* són optatives i *comandament* és el comandament del qual es desitja consultar la pàgina del manual. Per exemple, si volem consultar com funcionen les pàgines del manual executarem:

#### *man man*

De vegades, hi ha més d'una pàgina referida a un comandament. Per exemple, *printf* disposa de dos entrades en les pàgines del manual de comandaments: una fa referència al comandament *printf* que permet donar format a l'eixida de dades d'un intèrpret, una altra, es refereix a la funció *printf* del llenguatge de programació C. Quan passa açò, el comandament *man* mostra la primera pàgina que troba des de la secció primera del manual. Si desitgem una altra pàgina del manual, haurem d'indicar la secció on s'ha de veure. Per tant:

*man printf* Informa sobre el comandament *printf* del sistema (secció 1).

*man 3 printf* Informa sobre la funció *printf* de C (secció 3).

L'opció *-k* indica a *man* que desitgem que faça la recerca en totes les pàgines del manual i ens torne les seccions i pàgines on aparega la paraula introduïda. Per exemple:

#### *man -k chown*

Tornarà com a resposta:

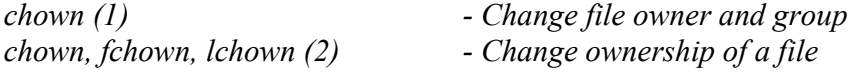

On *(x)* indica la secció del manual en què va trobar la paraula.

La consulta d'una pàgina del manual finalitza quan polsem la tecla *'q'*. Mentre no ho fem, podem fer ús de les tecles direccionals per a avançar o retrocedir per la pàgina del manual que s'està consultant.

# **Práctica 1.- Introducción a los comandos básicos de red**

## **Objetivo y descripción general.**

El objetivo de esta práctica es analizar el comportamiento de los protocolos de redes más comunes. Para ellos se trabajará en Linux.

El planteamiento de la práctica es autodidacta. El alumno va a disponer de una serie de herramientas, principalmente comandos<sup>4</sup>, con la finalidad de que pueda observar el funcionamiento de los diferentes protocolos de red. Se puede obtener ayuda sobre los protocolos, los comandos y sus parámetros con el comando *man* 5 de Linux.

Se plantea como finalidad más directa de esta práctica, que el alumno compruebe las especificaciones estáticas de los diferentes protocolos, es decir, comprueba la estructura y definición de las tramas o paquetes. El alumno deberá ir registrando los resultados, respuestas o comentarios a las preguntas planteadas para su posterior estudio.

# **Desarrollo de la práctica.**

## *1.- hostname.*

Muestra el nombre del ordenador.

1.1.- Cuál es el nombre de tu ordenador

## *2.- nslookup, host y dig.*

Nslookup, host y dig son comandos que muestran información de los servidores de nombres de dominios o DNS (Domain Name System), así como de las direcciones IP de un ordenador o el nombre de un ordenador conocida su dirección IP. Nslookup está en desuso en Linux y puede llegar a desaparecer (ver man nslookup) por lo que en Linux empiezan a utilizarse más los comandos host y dig. En cualquier caso nslookup es una herramienta disponible en otros sistemas operativos como Windows, por lo que se ha considerado conveniente verla aquí. Dig se suele utilizar para averiguar el servidor DNS, mientras que host se suele usar para averiguar la dirección IP de un ordenador, conocido su nombre, o viceversa.

2.1.- Averiguar la dirección IP de tu ordenador y el nombre y dirección IP del servidor de nombres que estas usando.

2.2.- Preguntar el nombre del ordenador a un compañero y averigua su dirección IP.

<sup>4&</sup>lt;br>
<sup>4</sup> Como ayuda, se os indica que los comandos a utilizar se encuentran en */bin, /usr/bin, /sbin* ó */usr/sbin*. 5<br>
<sup>5</sup> En el opéndico A de la préstica se encuentra una brava evaligación del uso del comando man de Linux

En el apéndice A de la práctica se encuentra una breve explicación del uso del comando *man* de Linux.

2.3.- Averiguar la dirección IP de los siguientes ordenadores o servidores web, y en el caso de servidores indica el nombre del ordenador sobre el que está el servidor: glup.uv.es, slabii.uv.es, www.uv.es, www.rediris.es y nis.nfs.net.

2.4.- Con las respuestas obtenidas, ¿explicar que es un alias?.

## *3.- ifconfig.*

Es un comando que permite mostrar o modificar los valores actuales de red IP de nuestro ordenador. El comando se ejecuta al arrancar el ordenador y posteriormente, si se desean modificar algún valor de red.

3.1.- Ejecutar ifconfig y anotar la información que proporciona.

3.2.- Al igual que host, ifconfig también proporciona la dirección IP de un ordenador. ¿En qué casos usarías host y en cuales ifconfig?.

3.3.- Averiguar cuántos ordenadores se pueden conectar a la subred en la cual está conectado el ordenador.

3.4.- Todos los ordenadores de la Universidad de Valencia empiezan por 147.156. ¿Puedes indicar qué tipo de red es esta?.

3.5.- Anotar la dirección hardware (dirección MAC) de la tarjeta de red del ordenador.

3.6.- ¿Cual es el tamaño de la MTU?. ¿En qué tipo de red estamos? ¿Qué significa DIX?

3.7.- Ahora vamos a poner la tarjeta de red del ordenador en modo promiscuo, es decir se configurará de forma que capture y pase a la CPU todas las tramas que reciba, independientemente de si van o no dirigidas a su dirección MAC. Para ello utilizaremos el comando **"ifconfig eth0 promisc"**.

Para comprobar que el cambio se ha realizado ejecutar a continuación el comando **"ifconfig eth0"**. ¿Existe alguna diferencia respecto a lo que aparecía anteriormente?.

Una vez realizada la comprobación desactivar el modo promiscuo de la tarjeta con el comando **"ifconfig eth0 –promisc"**. Comprobar que el cambio se ha realizado correctamente mediante el comando **"ifconfig eth0".**

#### *4.- ethtool.*

 Es un comando que permite consultar y cambiar la configuración de la tarjeta de red o, en general, de un dispositivo ethernet que esté conectado a vuestro ordenador.

4.1.- Ejecutar *man ethtool* y consultad los parámetros más interesantes.

4.2.- ¿Qué estándares de capa física soporta nuestra tarjeta de red?

4.3.- ¿Qué ancho de banda tiene la interfaz ethernet de vuestro ordenador?

4.4.- ¿Qué modo de transmisión se encuentra activo entre vuestro ordenador y el concentrador donde está conectado?

## *5.- ping.*

El comando ping comprueba el estado de las conexiones establecidas con uno o varios ordenadores remotos. Para ello, utiliza el protocolo de transporte ICMP, enviando un datagrama ECHO\_REQUEST y esperando recibir como respuesta un datagrama ECHO\_RESPONSE. Este comando tiene bastantes parámetros opcionales.

5.1.- Buscar ayuda sobre los parámetros del comando ping y anotar los que se consideren más importantes, indicando en qué circunstancias pueden usarse.

5.2.- Ejecutar un ping a la dirección IP del propio ordenador y explicar lo que se observa. ¿Para qué puede servir ejecutar un ping al propio ordenador?.

5.3.- Ejecutar un ping a la dirección 127.0.0.1 y explicar el resultado. ¿Qué es lo que se ha comprobado con esto?.

5.4.- Pedir a un compañero el nombre del ordenador, ejecutar un ping a ese ordenador y explicar el resultado ¿Para qué puede servir hacer un ping a un ordenador cualquiera de la red?.

5.5.- ¿Funcionaría un ping a un ordenador que está ejecutando un sistema operativo diferente de Linux? ¿Tiene algo que ver en esto la pila de protocolos TCP/IP?

5.6.- Existe un parámetro en el comando ping que nos permite cambiar el tamaño de los paquetes enviados entre 32 bytes y 65.507. Ejecutar varios pings a un ordenador de la clase, modificando este parámetro, e indicar que sucede.

5.7.- Otro parámetro de ping nos permitirá no fragmentar el paquete de datos enviado con el ping. Utilizando este parámetros y el parámetro del punto anterior, y haciendo varios ping a otros ordenadores, averiguar cual es el tamaño máximo del paquete que se puede enviar en la red.

5.8.-¿Cuál es el tamaño máximo del paquete que es posible enviar?. Tiene ese tamaño alguna relación con lo visto en el punto anterior?. (Nota: las cabeceras que se han añadido ocupan 28 bytes).

5.9.- ¿Qué es en IP el campo TTL y para que se usa?. Utilizar el comando ping con diferentes máquinas para que varíe el TTL y observar la respuesta.

5.10.- Usa la opción ping -R a varias maquinas diferentes de dentro y fuera de nuestra universidad (por ejemplo a glup.uv.es, slabii.uv.es, www.uv.es, www.rediris.es) y explicar el resultado.

5.11.- ¿Para que sirve la opción –n del comando ping?. ¿Cuándo se usaría?.

## *6.- arp.*

Muestra y modifica la cache de ARP (Address Resolution Protocol), es decir la tabla de equivalencia de direcciones hardware (MAC) y direcciones de red (IP). Normalmente, esta tabla se construye mediante los mensajes del protocolo ARP.

6.1.- Ejecutar el comando *arp* y comprobar el resultado.

6.2.- Ejecutar ahora un ping a glup.uv.es y posteriormente volver a ejecutar *arp*, explicando el resultado obtenido.

6.3.- Realizar un ping broadcast a la subred, y comprobar el resultado qué se obtiene ahora al ejecutar arp.

6.4.- Hasta ahora se ha utilizado la dirección MAC que lleva escrita en ROM la tarjeta Ethernet del ordenador. Esta dirección es única, es decir, no existen en el mundo dos tarjetas que lleven escrita la misma dirección MAC. Algunos protocolos necesitan utilizar una dirección MAC diferente<sup>6</sup>, por lo que muchos drivers permiten modificar la dirección MAC y asignarle un valor arbitrario. Por tanto la dirección MAC no puede considerarse un mecanismo fiable de identificación de equipos. Para comprobar esto vamos a cambiar ahora la dirección MAC de la tarjeta de red y poner otra distinta, la que se desee, ejecutando los siguientes comandos:

- E) **"ifconfig eth0 down"** (para poner fuera de servicio la interfaz).
- F) **"ifconfig eth0 hw ether XX:XX:XX:XX:XX:XX"** (donde XX:XX… es la dirección MAC que quieres asignar a tu tarjeta de red).
- G) **"ifconfig eth0 up"** (para poner nuevamente operativa la interfaz).
- H) **"ifconfig eth0"** (para comprobar que el cambio de la dirección MAC se ha realizado correctamente).

Si ahora ejecutamos un ping a otro ordenador de la red, su tabla ARP mostrará la nueva dirección MAC que se ha asignado a la tarjeta. Se puede probar incluso, a asignar a la tarjeta de red direcciones multicast, que son las que tienen impar el segundo dígito hexadecimal (por ejemplo direcciones del tipo X1:XX:XX:XX:XX:XX). Estas direcciones no tienen sentido como direcciones de tarjeta pero pueden asignarse sin ningún problema mediante el comando ifconfig.

Supongamos ahora que tenemos dos ordenadores cuyas direcciones IP son X e Y que tienen las direcciones MAC A y B, respectivamente. Mediante el procedimiento anterior, podemos permutar las direcciones MAC, es decir ponerle al ordenador X la dirección MAC B y al Y la dirección MAC A ¿Cual sería la consecuencia de esto si el cambio se hace antes de rellenar las ARP cache en los hosts?. ¿Y si el cambio se realiza después de haber rellenado las ARP cache?. Comprobar si las conclusiones son correctas realizando el experimento anterior con dos ordenadores, para lo cual debes ponerte de acuerdo con un compañero.

### *7.- netstat.*

Muestra estadísticas de los protocolos y el estado de las conexiones actuales de la red TCP/IP. Al igual que otros comandos, posee múltiples opciones.

7.1.- Ejecuta *netstat* y observar el resultado obtenido.

7.2.- En otra ventana, ejecutar un FTP a glup.uv.es. Usar como usuario *anonymous* y como password vuestra dirección de e-mail en la forma siguiente: *usuario@alumni.uv.es.* Mientras esta conexión este activa en una ventana, en la otra volver a ejecutar netstat y observa los cambios.

7.3.- Conectarse al servidor web de la universidad (www.uv.es) y mientras se está conectado volver a ejecutar netstat.

7.4.- Repetir lo mismo del apartado anterior, pero con el servidor del departamento de informática (http://informatica.uv.es).

<sup>6</sup> Por ejemplo DECNET genera la dirección MAC a partir de la dirección de red asignada al equipo, que puede ser cualquiera

7.5.- Observar el número de puerto elegido en el servidor y el cliente en cada caso. ¿Encuentras alguna explicación a los números utilizados?.

7.6.- La opción -s proporciona diferentes estadísticas, e informa por separado de los protocolos TCP, UDP, ICMP e IP. Ejecutar comandos que modifiquen cada una de los protocolos anteriores y observar los resultados.

7.7.- La opción -r muestra la tabla de enrutamiento (equivalente al comando *route*). Ejecutar comandos que permitan modificar las tablas de enrutamiento.

7.8.- La opción –a informa del estado de las conexiones. Ejecutar algún comando que permita ver los diferentes estados de una conexión.

## *8.- traceroute.*

Es una herramienta que determina el camino tomado hacia un destino enviando paquetes de eco ICMP con valores variables de período de vida (TTL) para el destino. Cada router de la ruta de acceso decrementa el período de vida de un paquete al menos en 1 para reenviarlo, de forma que el período de vida será un número de saltos (hops). Cuando el período de vida de un paquete llega a 0, el router devuelve al sistema de origen un mensaje ICMP de tiempo excedido. Para determinar la ruta, traceroute envía el primer paquete de eco con un período de vida de 1 y lo incrementa en una unidad en cada transmisión posterior hasta que el destino responda o se alcance el período de vida máximo. Existen diversos motivos por los que el comando traceroute puede fallar, por ejemplo que en algún router del camino se hayan configurado interfaces con direccionamiento privado.

8.1.- Anotar los saltos y maquinas que hay desde el ordenador a www.uv.es (servidor web de la UV situado en Burjassot).

8.2.- Ejecutar lo mismo con shackleton.uv.es (servidor DHCP del campus de Blasco Ibáñez).

8.3.- Repetir lo mismo con www.unican.es (servidor Web de la Universidad de Cantabria).

8.4.- Repetir lo mismo con www.cern.ch (servidor web del CERN de Ginebra).

8.5.- Repetir lo mismo con www.berkeley.edu (servidor web de la Universidad de Berkeley).

8.6.- Ejecutar *traceroute rediris.es*. ¿Qué resultado se observa?.

8.7.- Ejecutar *traceroute –v nic.funet.fi* y explicar el resultado.

8.8.- Ejecutar los comandos:

*traceroute –m 1 slabii traceroute –m 2 –v slabii traceroute –m 3 –v slabii* 

¿Qué se observa?. Explícalo.

8.9.- Ejecutar ahora los comandos:

*traceroute –f 0 –v slabii traceroute –f 1 –v slabii traceroute –f 2 –v slabii* 

¿Qué se observa ahora?. Explicar que se esta comprobando.

## **Apéndice A: El comando man de Linux.**

Linux, al igual que UNIX, incluye un manual sobre los comandos, lo cual posibilita consultar la sintaxis, opciones, etc., de cualquier comando. El comando que permite consultar el manual es *man*, cuya sintaxis es:

## *man [-k] [sección] <comando>*

Donde *-k* y *sección* son optativas y *comando* es el comando del cual se desea consultar la página de manual. Por ejemplo, para consultar como funcionan las páginas de manual se ejecuta:

#### *man man*

En algunos casos, existe más de una página referida a un comando, por ejemplo, *printf* posee dos entradas en las páginas del manual de comandos, una referida al comando *printf* que permite dar formato a la salida de datos de un intérprete y otra referida a la función *printf* del lenguaje de programación C. En tal caso el comando *man* muestra la primera página que encuentra comenzando a leer en la sección 1 del manual. Si deseamos otra página del manual, debemos indicar la sección del manual en la que debe mirar. Por lo tanto:

*man printf* Devuelve información sobre el comando printf del sistema (sección 1).

*man 3 printf* Devuelve información sobre la función printf de C (sección 3).

La opción *-k* indica a *man* que deseamos que busque en todas las páginas del manual y nos devuelva las secciones y páginas donde aparezca la palabra introducida. Por ejemplo:

#### *man -k chown*

Nos devuelve como respuesta:

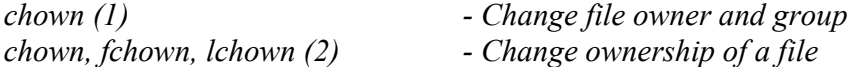

Donde *(x)* indica la sección del manual donde encontró la palabra.

La consulta de una página del manual finaliza pulsando la tecla *'q'*, pudiendo usarse las teclas direccionales para avanzar o retroceder por la página del manual que se esta consultando.